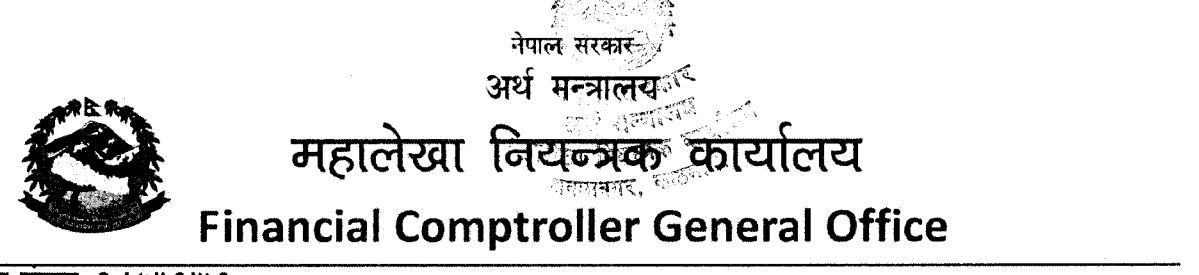

पत्र संख्याः २०७५।७६।४.६ चलानी नं.  $23$ 

शाखाः- मानव श्रोत विकास, योजना तथा अनुगमन शाखा

मितिः २०७५।०६।१७

# सुचना

## विषय: वैदेशिक अध्ययन/तालिम छात्रवृत्तिमा मनोनयन सम्बन्धमा।

प्रस्तुत विषयमा सामान्य प्रशासन मन्त्रालय (जनशक्ति विकास शाखा) को च.न. १७०, पत्र संख्या- ज.वि.शा. ३१७-२०७५/७६ को पत्रानुसार India मा संचालन हुने तपशिल अनुसारको अध्ययन कार्यक्रममा यस कार्यालयबाट मनोनयन गर्ने गरी निजामती सेवा एन २०४९(संशोधनसहित) को दफा ४०ख को उपदफा (३) बमोजिम गठित समितिको मिति २०७५/०६/११ को बैठकबाट निर्णय भएको हुँदा उक्त कार्यक्रममा उपयुक्त उम्मेदवार मनोनयन गरी अर्थ मन्त्रालय, अन्तराष्ट्रिय सहायता समन्वय महाशाखामा पठाउनु हुन तथा मनोनयन गरिएको कर्मचारीको संकेत नं. समेत उल्लेख गरी सो को जानकारी यस मन्त्रालयमा समेत अनिवार्य रुपमा उल्लेख गराउने व्यवस्था हुन आवश्यक कार्यार्थ पठाइएको व्यहोरा निर्णयानुसार अनुरोध छ भनी लेखी आए बमोजिम यस कार्यालय वा अन्तर्गतका कार्यालयमा तपशिल बमोजिमको योग्यता पुगेका ईच्छुक कर्मचारीहरुबाट ५ दिन भित्र निवेदन आहवान गरीएको छ साथै तपशिल उल्लेखित Website मार्फत आवेदन गर्नुहुन निर्णयानुसार अनुरोध छ।

#### तपशिल

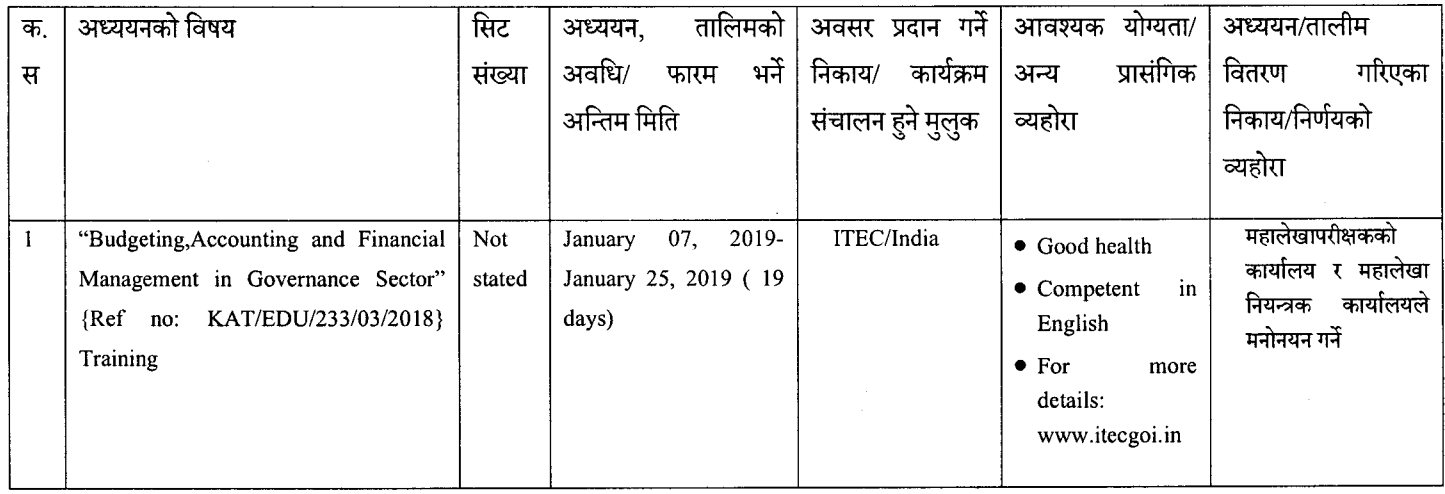

#### पुनश्च:

१.ईच्छुक कर्मचारीहरुले https://www.itecgoi.in/index.php मा गई Banking, Insurance, Finance, Accounts and Audit मा Click गरी Budgeting, Accounting and Financial Management in Governance Sector" विषयक Course मा Click गरी Apply गर्न सक्नुहुनेछ। २. Banking, Insurance, Finance, Accounts and Audit अन्तर्गतका अन्य Course मा पनि ईच्छुक कर्मचारीहरुले यसैगरी Apply गर्न सक्नुहुनेछ।

## बोधार्थ:

सूचना प्रविधि शाखा (म. ले. नि .का.) : यस सूचनाको पत्र तथा सामान्य प्रशासन मन्त्रालय को च नं १७० को प्राप्त पत्र र भारतीयू राजदुतावास बाट बाट प्राप्त पत्रको प्रेसित छाया प्रति समेत कार्यालयको वेवसाइटमा राखिदिनुहुन।

 $\frac{1}{100}$  ap

सुरेन्द्र पाण्डे लेखा अधिकृत

"निजामती कर्मचारीको प्रतिवद्धता: पारदर्शिता र चुस्तता" पत्र व्यवहार गर्दा प्राप्त पत्रको पत्र संख्या, चलानी सख्या र मिति अनिवार्य उल्लेख गर्नुहोला अनामनगर, काठमाडौं, फोन-०१ ४७७२९०, ४७७०७४९, ४७७०३५१ (ext-२२४), फ्याक्स. : ०१ ४७७१२९१ Email: info@fcgo.gov.np Web: www.fcgo.gov.np

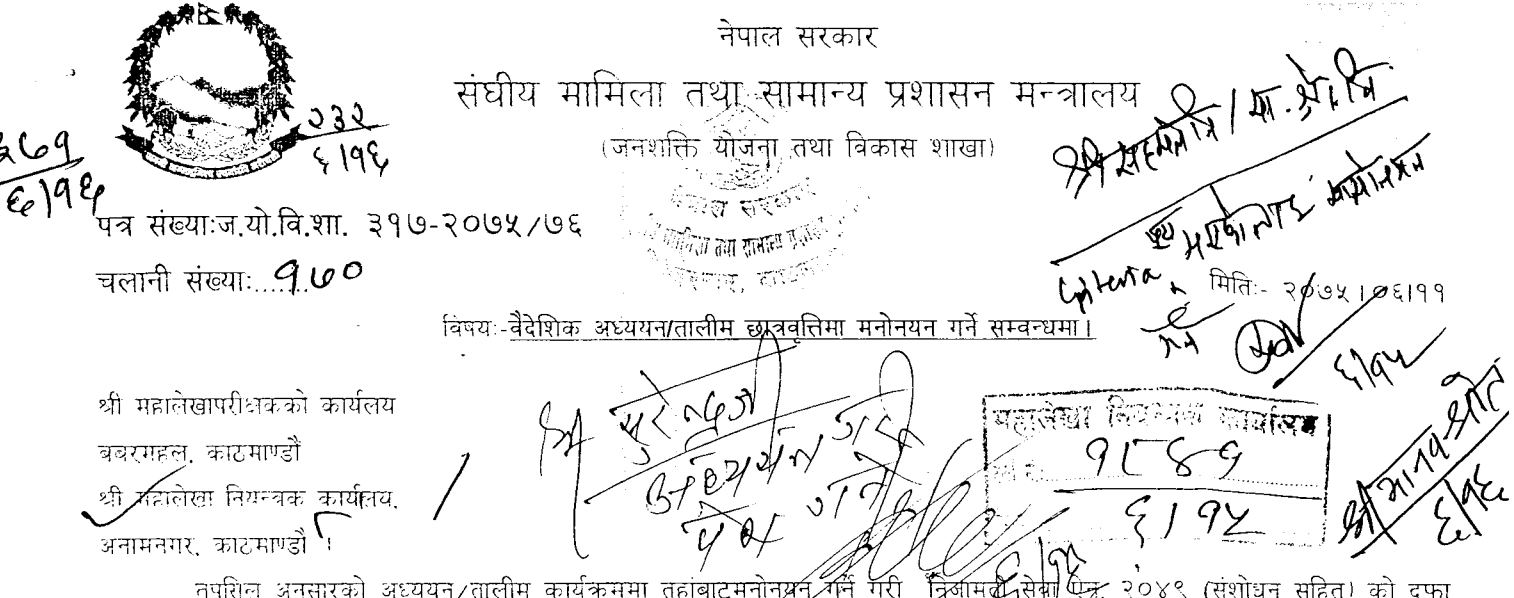

तपासल अनुसारका अध्ययन/तालाम कायकभमा तहाबादमनानबन्द्रम् गरा ।प्रणामबन्दाभृष्ण स्क्र, ९२०० (तराायन ताहतर का प्रक<br>४०ख को उपदफा (३) बमोजिम गठित समितिको मिति २०७५,८०६,९१ को वैठकबाट निर्णय भएको हुंदाँ उक्त कार्यक्रममा उपयुक्त उ मनोनयन गरि अर्थ मन्त्रालय, अन्तर्राष्ट्रिय आर्थिक सहायता समन्वय महाशाखामा पठाउनु हुन तथा मनोनयन गरिएको कर्मचारीको संकेत नं. समेत उल्लेख गरि सो को जानकारी यस मन्त्रालयमा समेत अनिवार्य रुपमा उपलब्ध गराउने व्यवस्था हुन आवश्यक कार्यार्थ पठाइएको व्यहोरा निर्णयानसार अनुरोध छ ।

साथै, तालीम तथा अध्ययन कार्यक्रममा उम्मेदवार मनोनयन गर्दा कार्यक्रमसँग असम्बन्धित व्यक्तिको मनोनयन भै सम्बन्धित संस्थावाट कन्फर्मेशन नआएमा सो निकायलाई २ पटकसम्म छात्रवृत्तिमा समावेश नगर्ने भनि निर्णय भएको व्यहोरा समेत जानकारीको लागि अनुरोध छ। छात्रवृत्तिको मनोनयनमा सम्बन्धित <u>सेवा, समुह र श्रेणीभित्रका समावेशी (महिला, आदिवासी/जनजाति, मधेशी, दलित, अपाङ्ग, पिछुडिएको</u>

क्षेत्र) तथा हालसम्म अवसर नपाएका र दुर्गममा सुबभन्दा बढी समय काम गरेका आधारमा साथै योग्यता पुनेका सहायक स्तरका कर्मचारीहरुलाई <u>समेत प्राथमिकता दिई मनोनयन</u> गर्नुहुन अनुरोध छ ।

तपसिलः

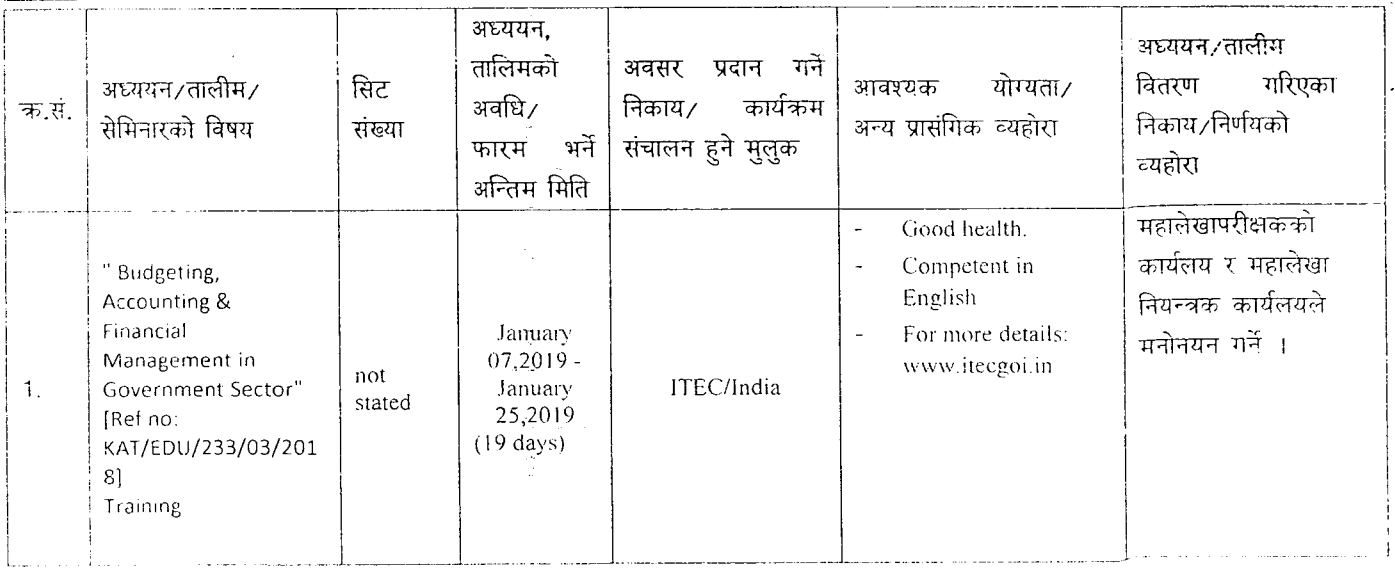

संलग्न Indian Embassy बाट प्राप्त पत्र र Application Procedure

श्री राष्ट्रिय योजना आयोग, आर्थिक विश्लेषण तथा वैदेशिक् सहायता समन्वय शाखा, सिंहदरबार । श्री अर्थ मनवालय, अन्तराष्ट्रिय आर्थिक सहायता समन्वय महाशाखा, सिहंदरबार । श्री परराष्ट्र मन्त्रालय, सिंहदबार

(किरण थापा) शाखा अधिकत

अडियो नोटिस बोर्ड नम्बर: १६१८०१४२००३१४इमेल: <u>hrd.moga@gmail.com,info@moga.gov.np</u> वेवसाइट:www.mofaga.gov.np.

Dr. Ajay Kumar Deputy Chief of Mission Tel: 00977-1-4411408 Fax: 00977-1-4428245 Email: dcm.kathmandu@mea.gov.in

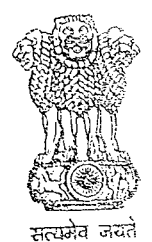

 $2\pi$  (87.

भारतीय राजदताबास काठमाण्ड (नेपाल) Embassy of India Kathmandu (Nepal)

 $2618$ 

No. KAT/EDU/233/03/2018

Dear Mr. Thapaliya,

The Embassy of India in Kathmandu is pleased to *invited minitions* from Nepali citizens for fully-sponsored professional training courses under Indian Technical & Economic Cooperation (ITEC)/Colombo Plan-Scholarship Schemes of the Government of India for the year 2018-2019. These courses are available for Nepali citizens employed at government/public/private sector in Nepal between the age group of 25-45 years. As in previous years, courses are available in diverse fields like engineering, journalism, banking, power, remote sensing, education, hydrology, business planning and promotion, accounts and finance, English language, IT etc.

diki

Brochure giving details of courses, Terms and Conditions under the programme and online procedure for applying for these courses can be seen at  $2.5$ the website of the Embassy of India www.indianembassy.org.np under the heading Education/Scholarships. We request you to nominate eligible candidates for the programme from your Ministry.

Eligible candidates may submit their applications online and thereafter submit hard copies of their application forms duly approved by the Head of the 3. Organization along with copies of their education certificates and citizenship proof to the Education Wing, Embassy of India, Kathmandu for due processing.

With warm regerds, Yours sincerely, सङ्घीय मामिला तथा सामान्य प्रशासन मन्त्रालय संदिरालाको कार्य कक्ष (Dr. Ajay Kumar) Mr. Dinesh Kumar Thapaliya **California Regard Regard Freedom** Secretary, Forth day Land B. O. W.Y. Ministry of Federal Affairs & Local Development,  $H\rightarrow\mathbb{R}$ 1-21 Million Singha Durbar,  $v^q$ 8/1 3 12 1 2 1 3 3 Kathmandu

पताः 336, कपूरधारा मार्ग, काठमाण्डू, नेपाल Address: 336, Kapurdhara Morg, Kathmandu, Nepal दूरभाष/Phone: +977-1-4410900/4414990 फ्याक्स/Fax: +977-1-4428279

# Procedure for applying under ITEC/Colombo Plan (2018 - 19)

A new procedure has been introduced for applying for courses under ITEC/Colombo Plan. According to the new procedure, applications are required to be filled in online by the applicants themselves. Details of the new procedure are given below:

- . Applicants are required to visit the website https:/itecgoi.in and look for the link "Apply for ITEC/SCAAP course" and press it.
- e As soon as the link "Apply for ITEC/SCAAP course" is pressed, online application is opened on the computer screen. Applicants will fill in all entries online. The applicants will also be asked to choose their own login email ID and create their login password, which would be used by the system to keep them posted of the processing status. It is therefore important that correct valid email address should be given while filling in the
- applications. It may be noted that rows of any table given in the application form can be increased/decreased by pressing  $+/x$  sign given at the extreme right of each table. a
- After a candidate has applied for a course , a link will be sent to the candidate's ernail lD (given by the candidates while applying for the course) for activating his account. e
- After activation of account, the appiication is needed to take a printout of the application and completer the remaining sections of the applications on English Proficiency, Medical Report, Undertaking by the Application and get it forwarded by their respective Ministry/Employer including diplomatic notes of MoFA and submit the application package (hardcopy) to the Education Wing of the Indian Embassy personally. a